## DePauw University Scholarly and [Creative Work from DePauw Univ](https://scholarship.depauw.edu/)ersity

**[Student Research](https://scholarship.depauw.edu/studentresearchother) [Student Work](https://scholarship.depauw.edu/studentwork) Student Work Student Work** 

Summer 2021

# IVY Plot: Enhancing a Dot Plot by Representing Observations as Leaflets

Tri Ha Minh Nguyen '23 DePauw University, tringuyen\_2023@depauw.edu

Mamunur Rashid DePauw University, mrashid@depauw.edu

Jyotirmoy Sarkar Indiana University Purdue University Indianapolis

Follow this and additional works at: [https://scholarship.depauw.edu/studentresearchother](https://scholarship.depauw.edu/studentresearchother?utm_source=scholarship.depauw.edu%2Fstudentresearchother%2F43&utm_medium=PDF&utm_campaign=PDFCoverPages)

Part of the [Computer Sciences Commons](http://network.bepress.com/hgg/discipline/142?utm_source=scholarship.depauw.edu%2Fstudentresearchother%2F43&utm_medium=PDF&utm_campaign=PDFCoverPages), and the [Mathematics Commons](http://network.bepress.com/hgg/discipline/174?utm_source=scholarship.depauw.edu%2Fstudentresearchother%2F43&utm_medium=PDF&utm_campaign=PDFCoverPages) 

## Recommended Citation

Nguyen, Tri Ha Minh '23; Rashid, Mamunur; and Sarkar, Jyotirmoy, "IVY Plot: Enhancing a Dot Plot by Representing Observations as Leaflets" (2021). Student Research. 43. [https://scholarship.depauw.edu/studentresearchother/43](https://scholarship.depauw.edu/studentresearchother/43?utm_source=scholarship.depauw.edu%2Fstudentresearchother%2F43&utm_medium=PDF&utm_campaign=PDFCoverPages) 

This Article is brought to you for free and open access by the Student Work at Scholarly and Creative Work from DePauw University. It has been accepted for inclusion in Student Research by an authorized administrator of Scholarly and Creative Work from DePauw University.

## **IVY Plot: Enhancing a Dot Plot by Representing Observations as Leaflets**

### **Authors**

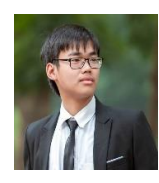

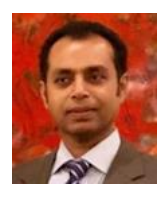

### **Tri Ha Minh Nguyen**

DePauw University, Department of Computer Sciences 2 E. Hanna Street, Greencastle, IN 46135 USA ORCiD: 0000-0002-1253-9404 tringuyen\_2023@depauw.edu

**Mamunur Rashid** DePauw University, Department of Mathematical Sciences 2 E. Hanna Street, Greencastle, IN 46135 USA ORCiD: 0000-0001-8759-3803 mrashid@depauw.edu

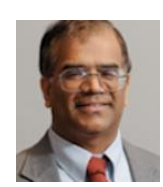

## **Jyotirmoy Sarkar**

Indiana University-Purdue University Indianapolis Department of Mathematical Sciences 402 N. Blackford Street, Indianapolis, IN 46202 USA ORCiD: 0000-0001-5002-5845 jsarkar@iupui.edu

## **Abstract**

For a large data set, a dot plot poses a challenge—albeit unintended—in counting the dots. To overcome this shortcoming Sarkar and Rashid (2021) proposed an IVY plot, which represents tied data in batches of five by depicting an IVY leaf with five leaflets. These leaves are bottom-justified and stacked vertically, with the topmost leaf possibly having fewer than five leaflets, until the number of leaflets equals the frequency at each value

#### **1. Introduction**

A dot plot (Wilkinson, 1999) is commonly used to represent univariate data without distortion. However, when the data size is large, say several hundreds, the accumulated dots may be hard to count quickly. Sarkar and Rashid (2021) proposed an IVY plot to overcome this shortcoming. The objective of this paper is to explain step-by-step how the package IVYplot implements the proposal to draw an IVY plot. After reading this paper, readers will be equipped to construct an IVY plot for any data set. They also have some flexibility in modifying the recommended default plot. The output of the package IVYplot is a graph that depicts each observation as a leaflet. Five leaflets are assembled to form a leaf resembling that of an ivy plant. These leaves are bottom-justified and stacked vertically, with the topmost leaf possibly having fewer than five leaflets, until the number of leaflets equals the frequency at each value. If the frequency at a value exceeds one hundred, we allow each leaf to represent multiple observations, which number is printed in the subtitle. Additionally, to ease counting the leaves fast, we add a small vertical space after every string of fiveleaves.

#### **2. The IVYplot Package**

The IVYplot function takes in 8 arguments, with only one argument mandatory.

data

A vector of data to depict as an IVY Plot. This is mandatory.

#### showFreq

Logical. The user can choose TRUE/FALSE to show/not show the exact frequency at each value. This is especially useful if at least one value has a frequency exceeding 100, causing each leaflet to represent m>1 observations. Since the topmost leaflet may represent 1, 2, . . . , m observations, the display of the exact frequencies removes any ambiguity. The default value for this argument is TRUE. freqSize: The user can choose the font size of the frequencies printed under the vertical stacks of leaves. The default font size is 1.0

#### multiple

The maximum number of observations each leaflet represents. The default is calculated based on the largest frequency to ensure that at most 20 leaves suffice. Multiple equals the ceiling of one-hundredth of the maximum frequency.

#### delta

The gap between successive values. The default is 1. If gap is set at 10, values in [5, 15) will be mapped to 10. If gap is set at 0.1, values in [1.55, 1.60) will be mapped to 1.5.

#### limA

The lower limit of the horizontal axis. The user can choose this limit if they want to display only the values above this limit. The default is the minimum of the values in the data.

#### limB

The upper limit of the horizontal axis. The user can choose this limit if they want to display only the values below this limit. The default is the maximum of the values in the data.

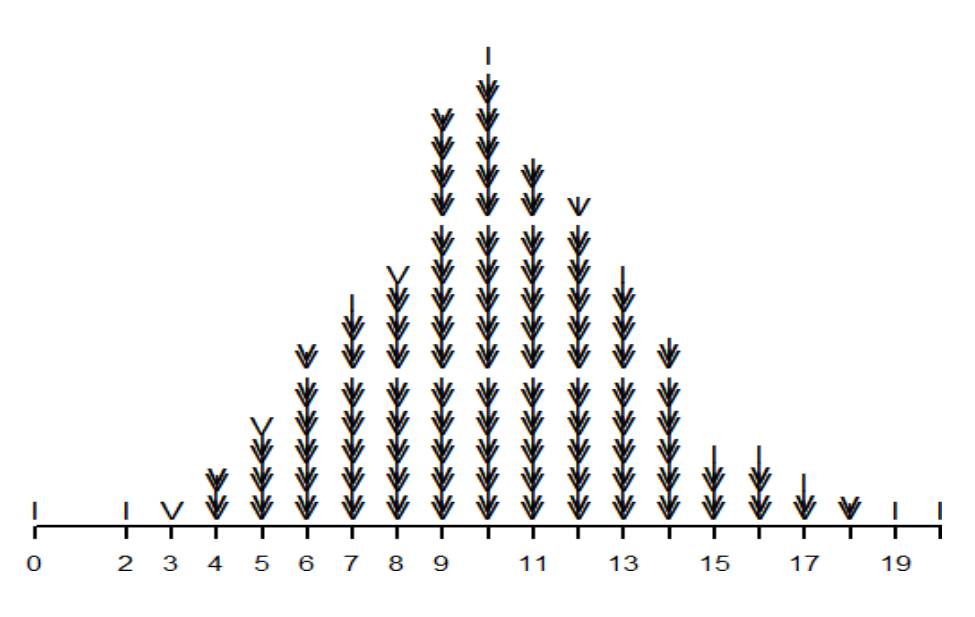

**IVY Plot of data0** (A leaflet = between 1 and 1 obs)

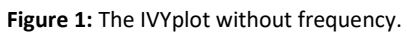

**IVY Plot of data0** (A leaflet = between 1 and 1 obs)

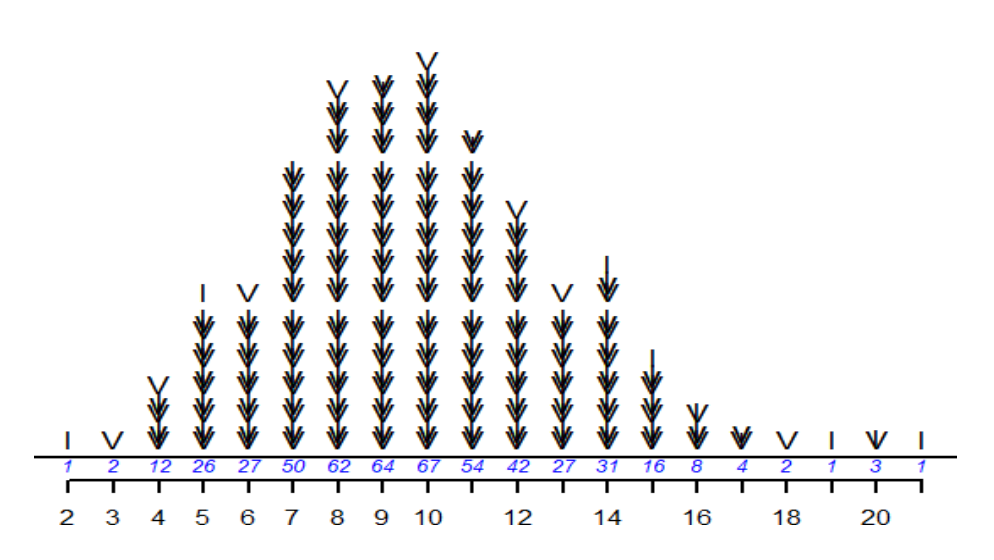

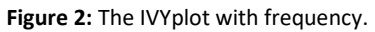

#### **3. Dot plot and IVY plot**

For a large data set, a dot plot suffers from two drawbacks: the dots take up too much space; and the dots must be carefully counted to find out how many numbers are tied at teach value. Sarkar and Rashid (2021) proposed to overcome these drawbacks by drawing an IVY plot: It uses left, right and vertical notches for each observation, and up to five notches are joined to form a schematic diagram of one pinnate compound leaf of an ivy creeper. Thereafter, the notches start afresh, and the leaves are stacked vertically. To count the leaves fast, a small extra vertical space is added after every fifth leaf. Furthermore, the function has an option to show the exact frequency under each vertical stack of leaves. If this option is enabled, between the leaves and the horizontal axis is duplicated and vertically separated to make room to write the frequencies. The name "IVY" comes from the use of the three upper-case letters I, V, Y having 1, 2, 2 top endpoints, respectively. Frequencies 1-5 are indicated as follow: A frequency of 1 is indicated by an I, a frequency of 2 by a V, a frequency of 3 by staking an I over a V, a frequency of 4 by stacking a Y over a V, and a frequency of 5 by stacking an I over the symbol for 4. Higher frequencies are formed by stacking enough leaves vertically, with the topmost leaf possibly having fewer than five leaflets. For example, a frequency of 13 is depicted by stacking two complete leaves and a third leaf with three leaflets. If the maximum frequency of 365 is attained at x=a, then to keep the number of leaves stacked at x=a under 20, we declare in the subtitle that the topmost leaflet represents up to 4 observations (since  $365/100 = 4$ ). Then we calculate the number of leaflets at  $x=a$  to be  $365/4 = 92$ , which we depict by vertically stacking 18 complete leaves topped by an incomplete leaf consisting of 2 leaflets in the shape of a V. Of course, the same vertical stack can represent a frequency of 366, 367 or 368. Thus, while all other leaflets represent 4 observations, the topmost leaflet represents 1, 2, 3 or 4 observations. Although we could, we refrain from shortening the length of a leaflet to show a lower frequency, since the discrepancy will be visually imperceptible. Instead, we give the user the option to print the actual frequencies. What then do we gain by introducing an IVY plot in the analyst's toolkit? Given a dot plot, one can read off the exact value of each dot; however, for a large dataset, tallying the dots stacked at the same value requires a careful counting and the process is prone to occasional mistakes. On the contrary, given a frequency histogram, one may read off the frequencies of the bins from the vertical scale; but one cannot retrieve the actual values within the bins. Moreover, the distribution depicted by a histogram depends very much on the choice of the bin width. An IVY plot merges the advantages of a dot plot and a histogram, while simultaneously avoids their drawbacks: It preserves the exact values and assists in counting the frequencies fast.

#### **4. The IVYplot Package**

```
if (length(dataCount$x) > 100){
    data0 <- round(data0/delta, 0) * delta 
dataCount <- count(data0)
  }
dev.new(width = 12, height = 10)
```
The function creates a separate window with width 12 and height 10 to draw an IVY Plot inside.

dataCount <- count(data0)

The values inside the data given by the user will be counted to produce a frequency table with distinct values and their frequencies.

dataName <- deparse(substitute(data0))

The name for the table will be extracted from the data the user gives (if there is a name) so that this name can be printed in the title of the IVY plot.

```
if (length(dataCount$x) > 100){
  data0 <- round(data0/delta, 0) * delta 
dataCount <- count(data0)
```
}

If the number of distinct values in the data is greater than 100, the function will group these values into contiguous subintervals of constant width and replace all values within a subinterval by the midpoint of the subinterval. For example, if delta=1, then 45.9 and 46.2 will be grouped into subinterval [45.5, 46.5) and then both values will be replaced by 46.

```
if (is.null(multiple) == TRUE)
 multiple <- ceilin(max(dataCount$freq)/100)
 for (i in 1:length(dataCount$freq)){
     data1 <- ceiling(dataCount$freq/multiple)
 }
```
If the user does not input the value of multiple (the number of observations each leaflet represents), the function will calculate an appropriate multiple so that at most 20 leaves (or 100 leaflets) will suffice to represent the frequency at each displaced distinct value, using the formula ceiling of one-hundredth of the maximum frequency. The function also saves the new frequency (the ceiling of the ratio when the old frequency is divided by themultiple) in a separate table. The new frequencies are used to draw the leaflets; but the old frequencies are printed underneath the stack ofleaves.

```
if (is.null(limA) == TRUE)
 limA = min(mid)
if (is.null(limB) == TRUE)
 limB = max(mid)
```
limA and limB are the lower and the upper horizontal limits, respectively, of the display. If the user does not choose the desired values for these limits, they automatically default to the minimum and the maximum value of the data. However, users should specify these limits if they wish to compare multiple IVY plots drawn in different panels of a figure.

```
frame()
 plot.window(xlim = c(limA, limB), ylim = c(-15, maxFreq), xlab =
  dataName)
  title(main = paste("IVY Plot of ", dataName, "\n (A leaflet = between 1
  and ", multiple, " obs)"))
  axis(1, at = c(dataCount$x), lwd = 2, xpd = TRUE)
```
Drawsthe frame ofthe IVY plot, together with a title, a subtitle to declare the value of the multiple, and the sample size printed at the top of the plot window.

```
if(showFreq == TRUE){
  lines(c(min(mid) - 2, max(mid) + 2), c(-15, -15), lwd = 2)
}
```
If the user chooses to print the frequencies underneath the stacks of leaves, there will be a new reference line drawn above the horizontal axisso that the frequencies can be printed between the two lines.

```
for (I in 1:length(mid){
  i1 <- midCount$x[z]
  y \le -16if (showFreq == TRUE){
     y \le -12.5#if (multiple == 1)
     #y \leftarrow -7}
if (leftCount$x[z] < mid[i] && mid[i] < rightCount$x[z]){
```
This is to check if the full original data is within the "rounded" data

```
if (data1[z] > = 5) {
```

```
times <- datal[z] \frac{8}{8} 5
```
Check how many times the function will draw the leaves representing frequencies 1 through 5.

```
for (x in 1:times){
 text(i1, y, expression("V"), cex = 1.2, xpd = TRUE)
 y = y + maxFreq/360 #0.05
 text(i1, y, expression("I"), cex = 1.2, xpd = TRUE)
 y = y + maxFreq/90text(i1, y_t, expression("v", cex = 1.5, xpd = TRUE)
 y = y + maxFreq/90 #0.2
 text(i1, y, expression("I"), cex = 1.2, xpd = TRUE)
 if (x \, 8 \, 5 == 0 \, 6 \, 6 \, \text{times} >= 5)y = y + maxFreq/18else
    y = y + maxFreq/30 #0.7data1[z] = data1[z] - 5}
```
Thisif/else statement decidesifthe leaves need to be separated by an extra space. Atop a string of five leaves an extra vertical space is added to expedite counting the leaves.

```
if (data1[z] == 4) {
 text(i1, y, expression("V"), cex = 1.2, xpd = TRUE)
 y = y + maxFreq/600 +0.03text(i1, y, expression("I", cex = 0.9, xpd = TRUE)
 y = y + maxFreq/90 #0.2
 text(i1, y, expression("v"), cex = 1.5, xpd = TRUE)
}
else if (data1[z] == 3){
 text(i1, y, expression("V"), cex = 1.2, xpd = TRUE)
 y = y + maxFreq/360 #0.05text(i1, y, expression("I"), cex = 1.2, xpd = TRUE)
}
else if (data1[z] == 2)text(il, y, expression("V), cex = 1.2, xpd = TRUE)
else if (data1[z] == 1)text(i1, y, expression("I"), cex = 1.2, xpd = TRUE)
```
After drawing all complete leaves with five leaflets, only one more leaf with fewer than five leaflets may remain to be drawn. So, we prefer the if/else if statement is used instead of a loop.

```
if(showFreq == TRUE){
     text(i1, -16, dataCount$freq[z], cex = freqSize, xpd = FALSE, col = "blue", 
font = 3)
   }
```
If the user chooses to print the frequencies, then the function will write the number, with adjustable font size, below the stacks of leaves.

 $z = z + 1$ 

This z serves as an index to access the vector of rounded values that will be displayed in the output plot. This is to differentiate from the vector of the original values that were not rounded. For example: a vector of rounded values may include  $(1, 2, 3, 4)$  but the original values are  $(0.8, 0.9, 1, 1.1, 1.9, 2.3,...)$  The variable z will support the displayed value that is only (1, 2, 3, 4), and the variable i will support the frequency counting.

#### **5. Summary**

This article describes how to draw an IVY plot and explains the options available to the user to modify some default choices. The IVY plot enhances a dotplot by reducing the space needed to depict large number of dots and by expediting the count of frequencies. Therefore, an IVY plot is appropriate for depicting a large data set without distortion.

#### **References**

Sarkar, J. and Rashid, M. (2021), IVY Plots and Gaussian Interval Plots, *Teaching Statistics*, 1–6. https://doi.org/10.1111/test.12257 Wilkinson, L. (1999). Dot Plot. *The American Statistician*, 53(3), 276-281.